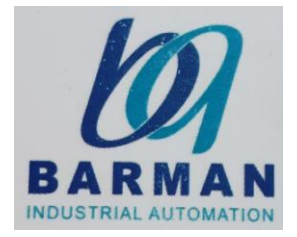

# **DTC 1000 DTC 2000**

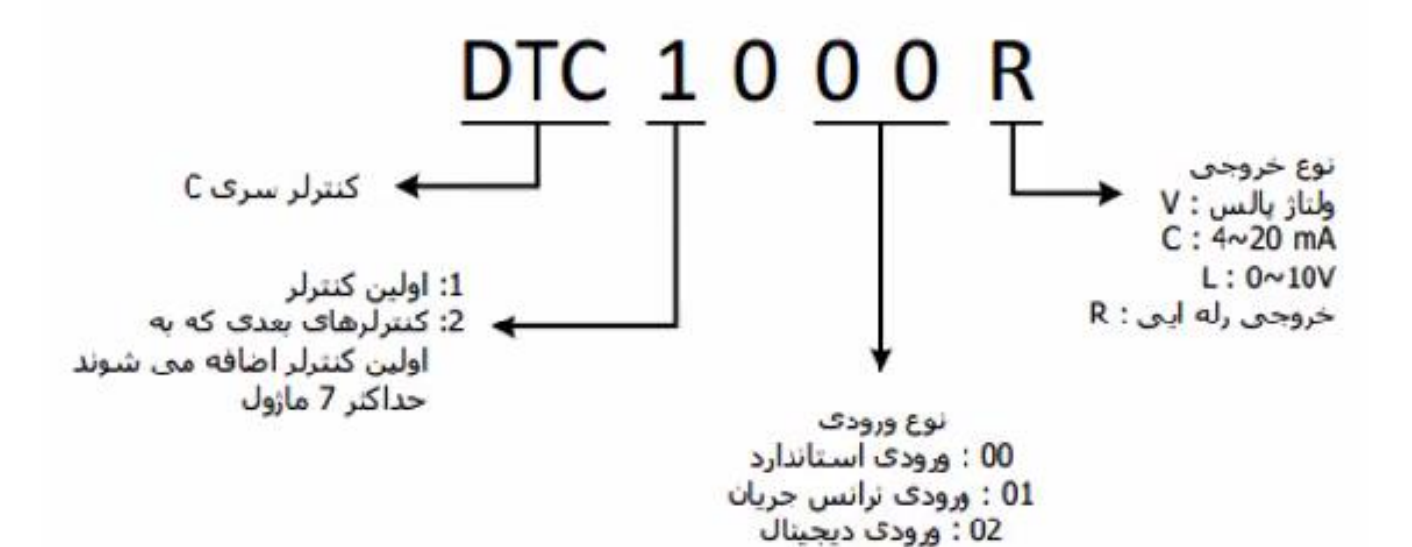

کارت 1000 DTC کارت دما اصلی است که با پروتکل 485-RS شبکه می شود و کارت های اکسپنشن 2000DTC به کارت اصلی 1000DTC متصل می شوند و به هر کدام از این کارت ها می توان یک سنسور دما متصل کرد .

#### **قابلیت های کارت 1000 DTC**

- کنترولر های DTC ، کنترولر های مجزا هستند .
- این کنترولر ها این قابلیت را دارند که بدون نیاز به PLC عمل کنترل دما را انجام دهند .
	- قابلیت پشتیبانی از شبکه مد باس و کامپکت بودن
	- قابلیت اتصال تا 7 کارت 2000 DTC به صورت اکسپنشن به کارت DTC 1000

عمل کنترل دما در این کنترولر به 4 روش زیر صورت می پذیرد :

**.1 Manual( دستی(** در این روش تغییرات به صورت دستی اعمال می شود . )دارای کمترین کاربرد است( **ON / OFF .2**

**PID.3**

دقت این روش بسیار باالتر از سایر روش های کنترلی است.

**.4 SOAK / RAMP ( PID قابل برنامه ریزی(**

این روش مشابه روش PID است با این تفاوت که در این مد می توان ست پویت های دمایی را به صورت نموداری تعیین کرد و امکان تنظیم چندین ست پوینت در این مد کنترلی فراهم است . در این مد می توان حداکثر 64 ست پوینت تعیین کرد .

#### **: DTC 1000 های LED**

- **Power** : زمانی که 24 ولت به دستگاه وصل است روشن می شود .
- **RUN** :زمانی که پروسه در حال اجراست روشن می شود .
	- **ERROR** : زمانی که خطایی در ورودی سنسور یا حاقظه رخ داده است روشن می شود .
- **Tx , Rx** : هنگام ارسال و دریافت سیگنال ارتباطی چشمک می زند .
- **2O , 1O** : هنگامی که خروجی کنترولر فعال است چشمک می زند .
- **AT** : در مد کنترولی PID زمانی که تنظیم اتوتیون فعال می شود چشمک می زند .

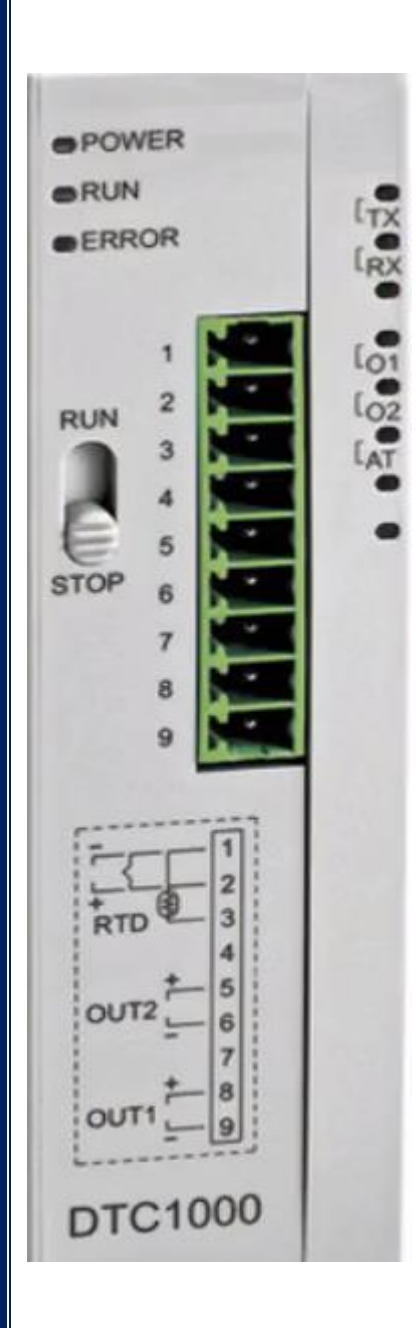

- **ترمینال های موجود در کارت :**
- .1 **ترمینال 1 تا 3** برای متصل کردن انواع سنسور ها )اعم از ولتاژی ، جریانی و دمایی( .2 **ترمینال 5 و 6** : خروجی دوم )ادوات سرمایشی مثل فن) .3 **ترمینال 8 و 9** : خروجی اول )ادوات گرمایشی مثل هیتر)
	- .4مابقی ترمینال ها به صورت connect No هستند .

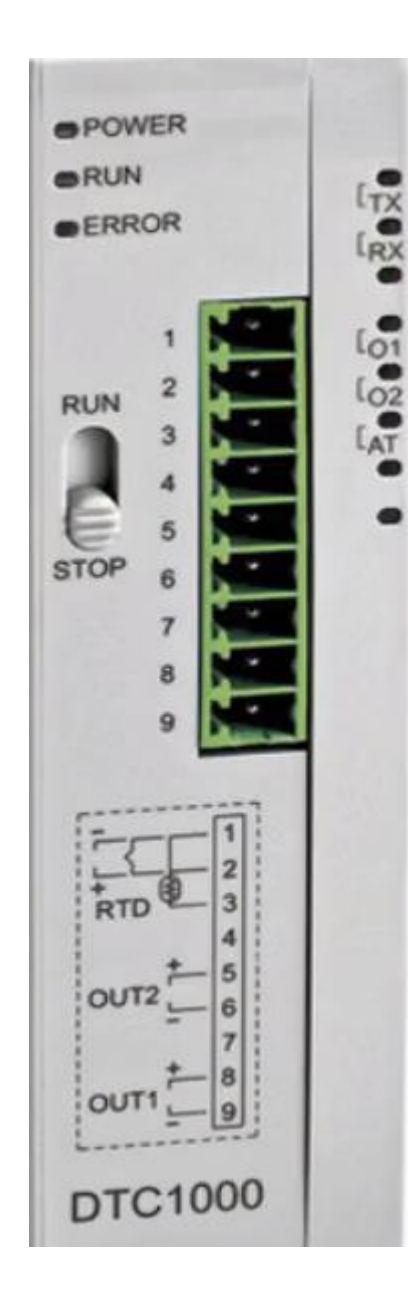

#### **ارتباط 1000DTC با PC**

ارتباط 1000DTC با PC از طریق نرم افزار DTCOM صورت می گیرد .

برای دانلود به لینک زیر مراجعه کنید :

[http://www.deltaww.com/Products/PluginWebUserCont](http://www.deltaww.com/Products/PluginWebUserControl/downloadCenterCounter.aspx?DID=1149&DocPath=1&hl=en-US) [rol/downloadCenterCounter.aspx?DID=1149&DocPath=1](http://www.deltaww.com/Products/PluginWebUserControl/downloadCenterCounter.aspx?DID=1149&DocPath=1&hl=en-US) [&hl=en-US](http://www.deltaww.com/Products/PluginWebUserControl/downloadCenterCounter.aspx?DID=1149&DocPath=1&hl=en-US)

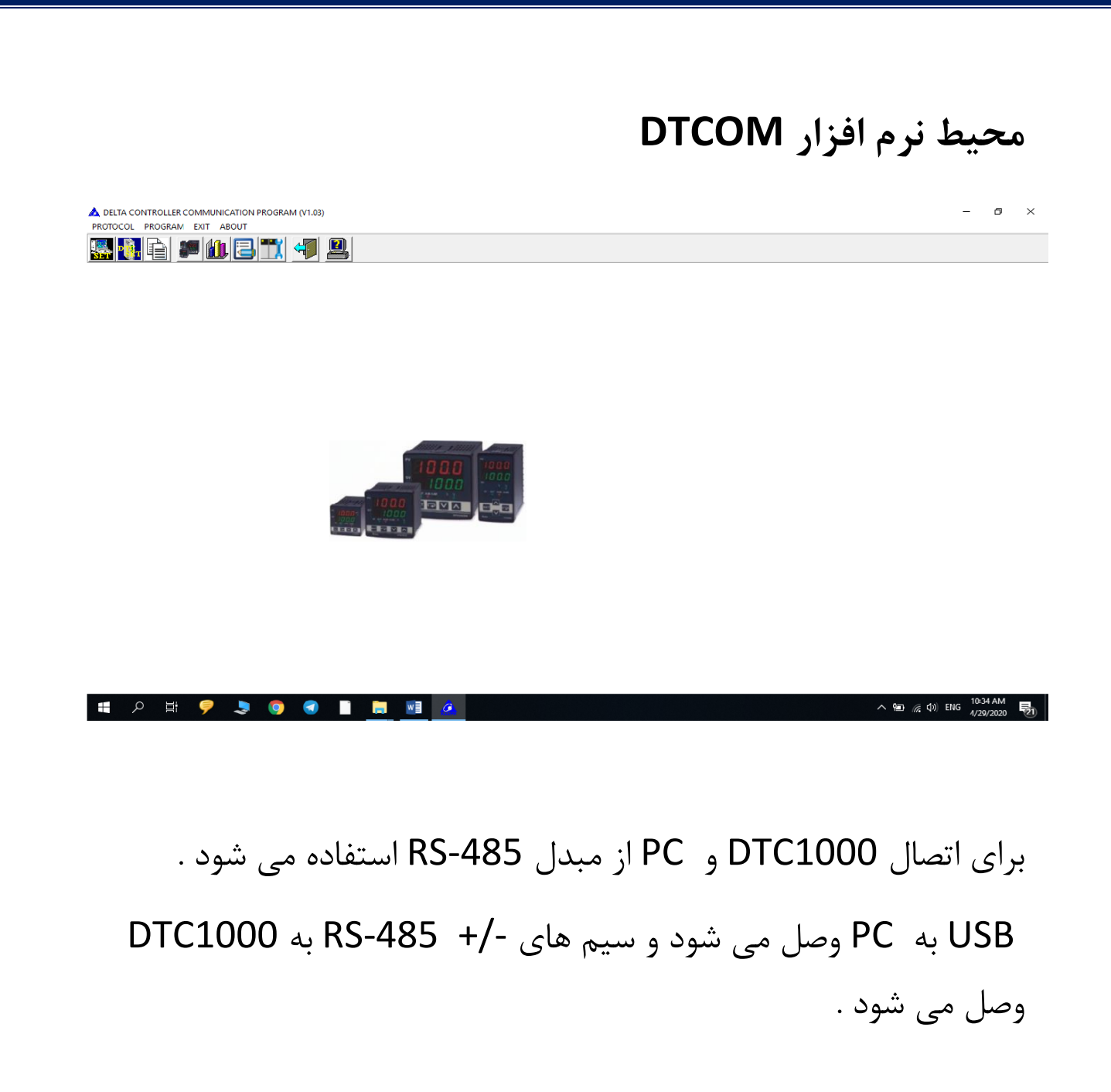

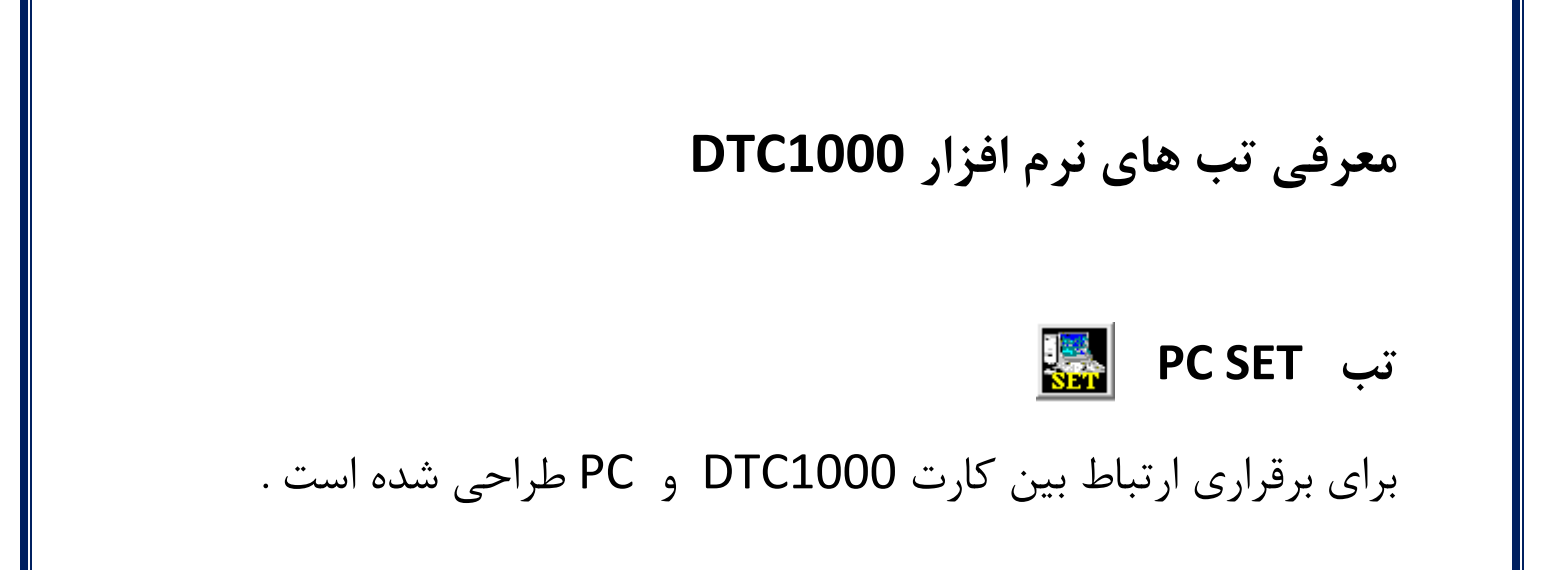

 $-|E|$   $\times$ 

A DELTA CONTROLLER COMMUNICATION PROGRAM (V1.03)

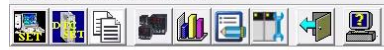

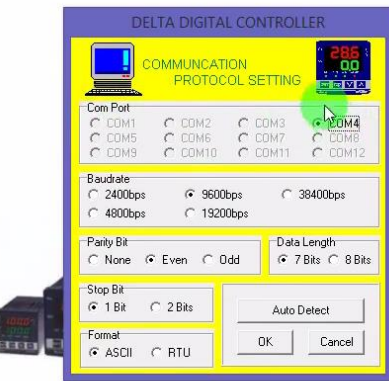

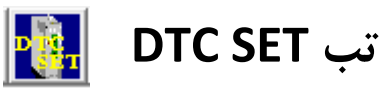

### مربوط به تنظیمات شبکه DTC است باید تنظیمات این قسمت با تنظیمات تب SET PC یکسان باشد

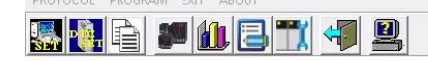

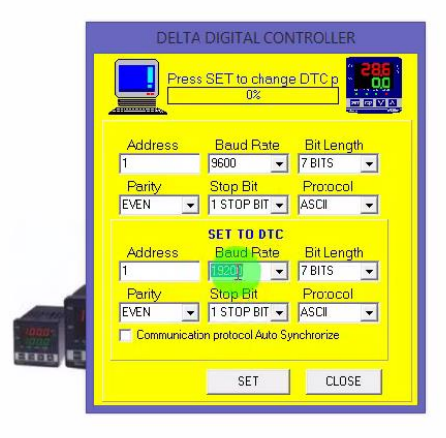

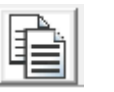

## **DTC copy function تب**

در این قسمت اگر برنامه ای از قبل بر روی سیستم دارید می توانید ان را باز نمایید .

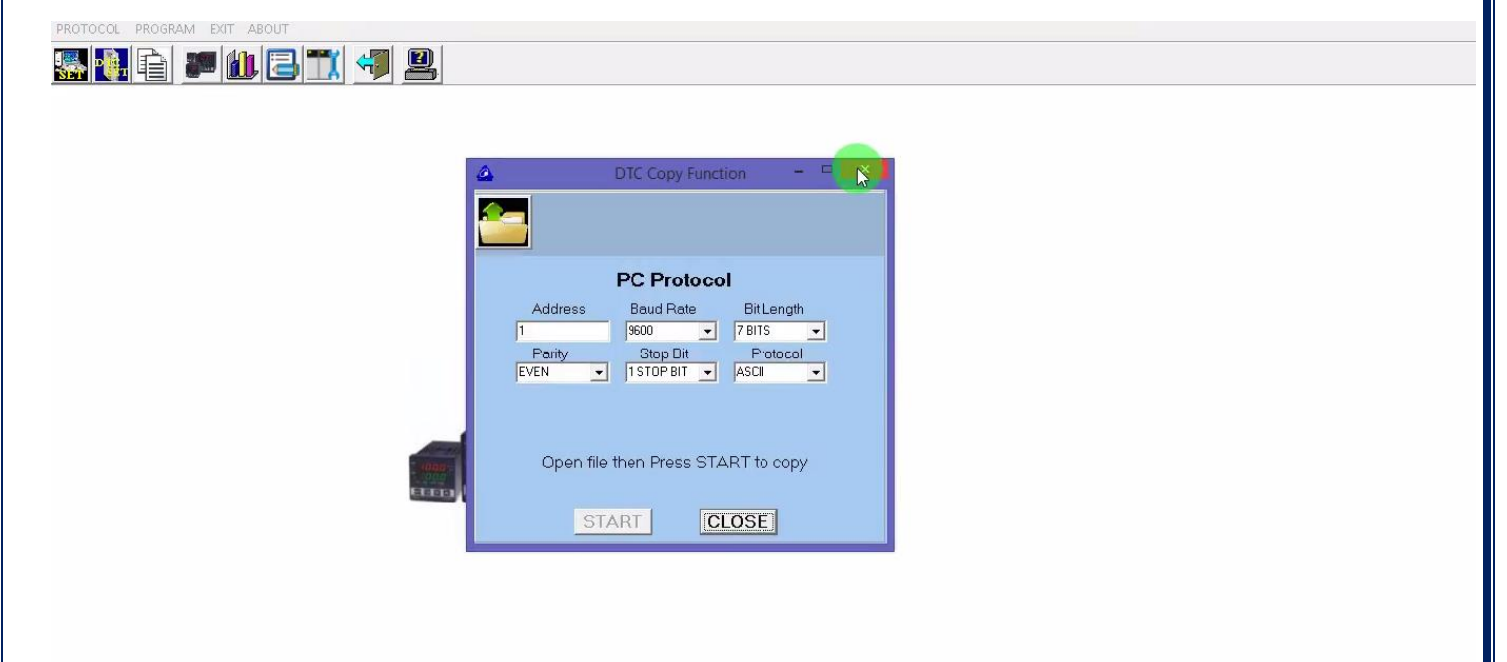

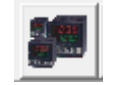

#### **Monitor Program تب**

#### از این تب برای مانیتور کردن کارت های متصل به نرم افزار استفاده می شود .

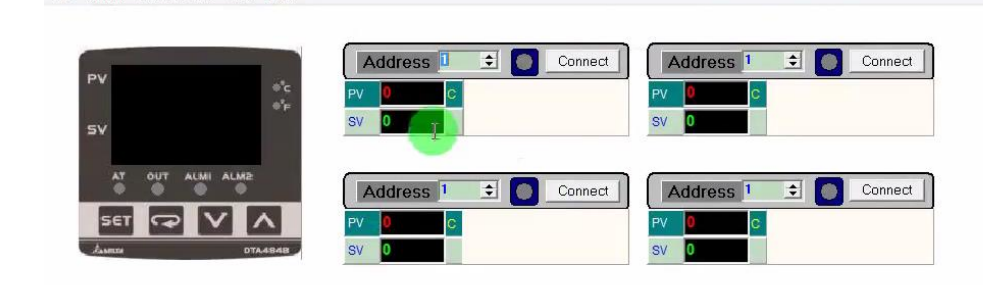

DEVICE PARAMETERS VIEW EXIT

در این صفحه می توان 4 عدد address station را مانیتور کرد . برای مانیتور کردن بر روی Connect کلیک می کنیم در صورت برقرار بودن اتصاالت و سالم بودن کارت مورد نظر و سالم بودن مبدل ، ارتباط برقرار می شود و LED سبز می شود . و صفحه ی زیر ظاهر می شود .

Address 1 3 Cancell Address 1 : O Connect  $\overline{41.1}$  c  $\overline{c}$ 40.0 sv l n Address 1 : 0 Connect Address<sup>1</sup> set <mark>DIV A</mark>  $\overline{\phantom{a}}$  $\overline{\phantom{a}}$ sv. **SV**  $\boxed{\underset{\text{Input Type}}{\text{Input Type}}}\xspace\quad \text{K-Type}}$  $\begin{array}{r|l} \textbf{ON-OFF} \\ \hline \textbf{Hystersis 1} & 0.0 \end{array}$  $\begin{array}{|l|l|} \hline \textbf{Control} & \\ \hline \textbf{Ctrl. Method} & \textbf{ON-OFF} & \textbf{I} \\\hline \end{array}$ Alarm  $\overline{\phantom{a}}$ 

**PV** tuning<br>PV Offset 0.0 Run/Stop Run v Unit  $\boxed{\mathsf{C}}$  $\overline{\phantom{a}}$ Hysterisis 2  $\boxed{0.0}$  $SV$   $40.0$ DeadBand  $\boxed{0.0}$ Range Hi 1300.0 Out2  $\boxed{\text{Cool} \quad \blacktriangleright}$ Lock Status Normal Range Lo -200.0 Pointer  $\sqrt{1}$  $\overline{\mathbf{r}}$ F/W Version 2.20

Donnect

FILE DEVICE PARAMETERS VIEW EXIT

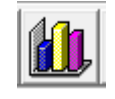

## **Recorder program تب**

.

در این قسمت می توانید نمودار تغییرات دمایی 1000 DTC را مشاهده کنید

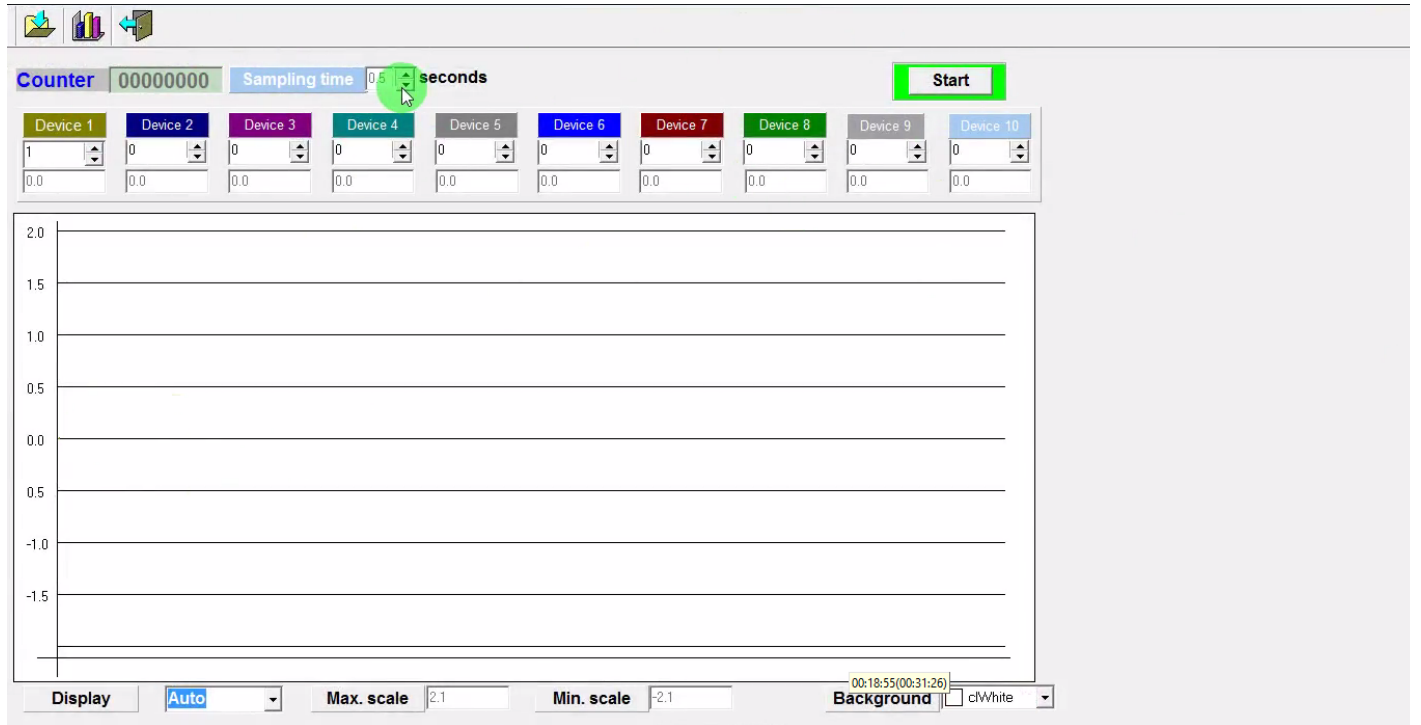

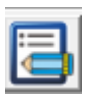

 **Single Command Test تب**

نیست .

 $\mathbb{R}$  x

## از این تب برای تست کارت 1000 DTC استفاده می شود و زیاد کاربردی

A DELTA CONTROLLER COMMUNICATION PROGRAM (V1.03 **BLE MODE SE** 

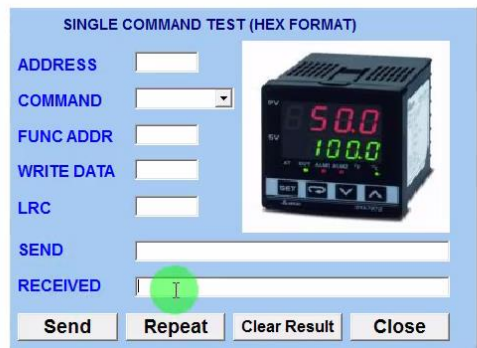

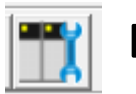

### **DTB/C Firmware Update Program تب**

از این تب برای آپدیت نرم افزار استفاده می شود .

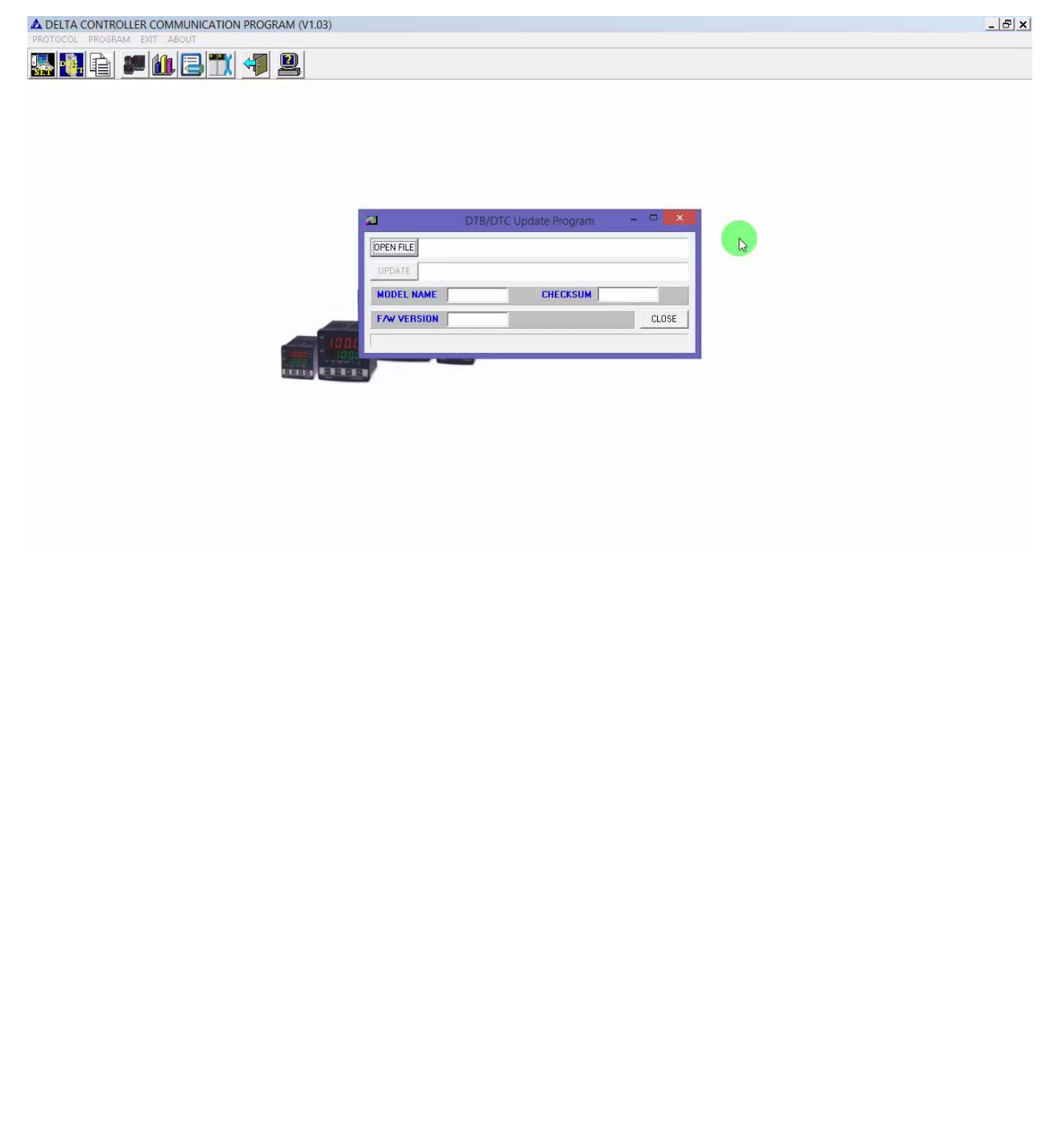

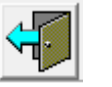

#### **Exit This Program تب**

برای خروج از نرم افزار از این تب استفاده می شود .

**About This Program تب**

در این تب اطالعات در خصوص 1000 DTC وجود دارد .

#### **انواع سنسورهای قابل اتصال به 1000 DTC و محدوده انها**

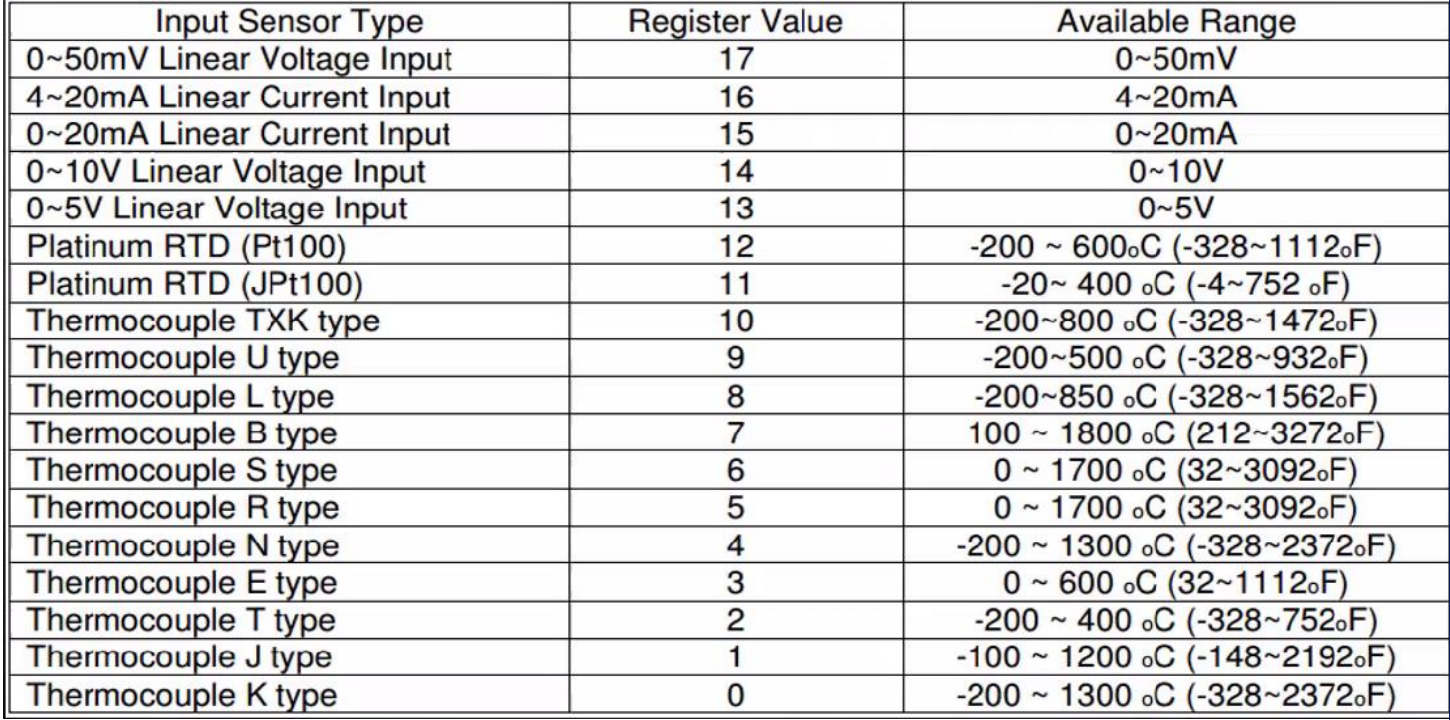

## **ارتباط 1000 DTC و PLC با شبکه مدباس**

- ورود به نرم افزار WPLSoft
- Communication Program

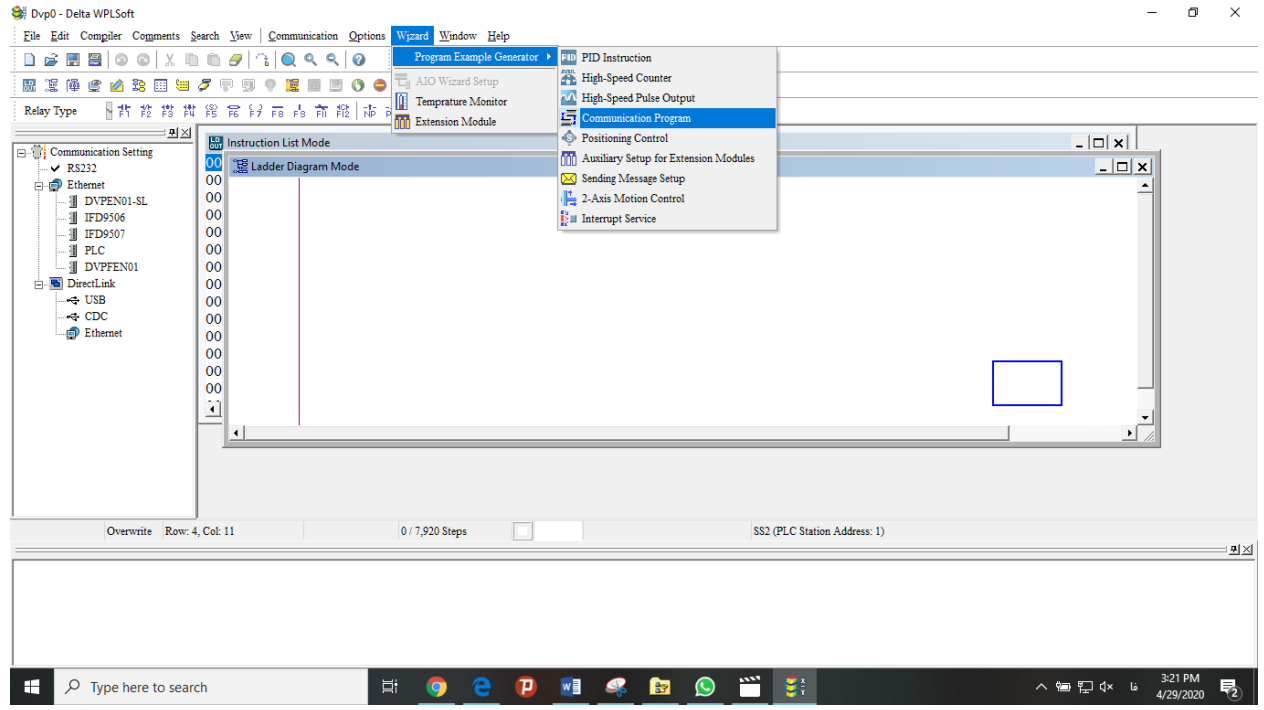

- COM 2 (RS-485) انتخاب
- انجام تنظیمات مطابق تصویر زیر:

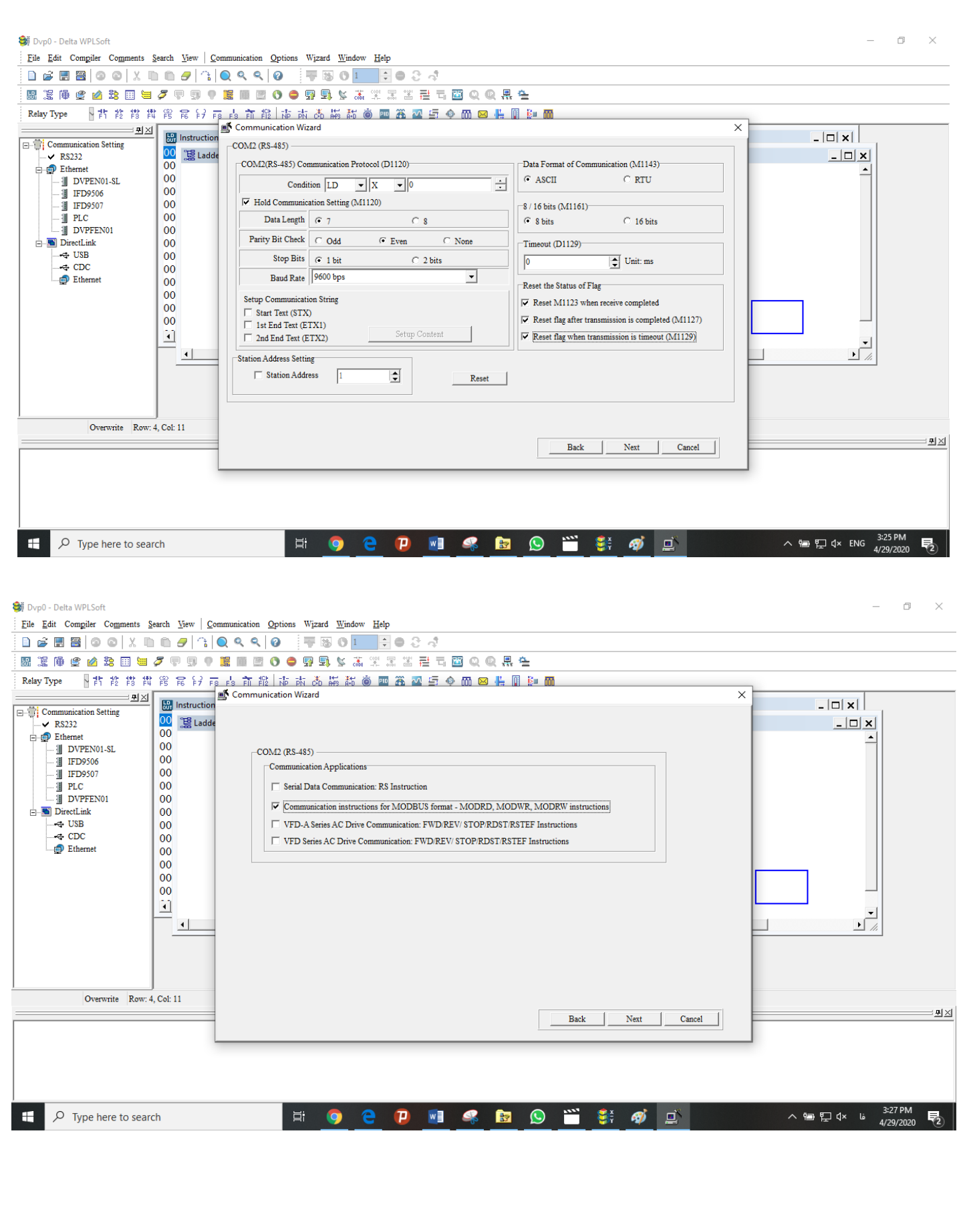

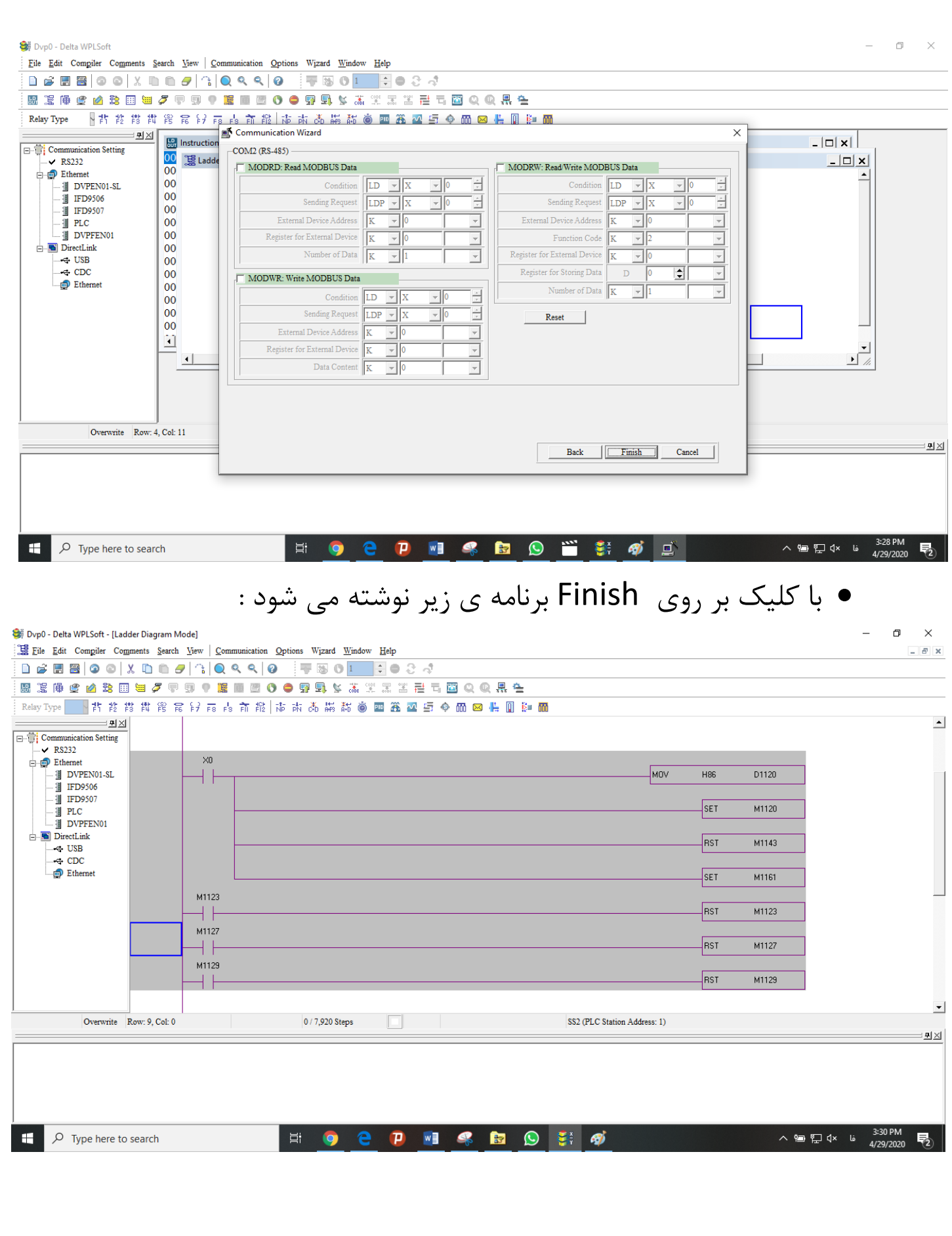